# **PERANCANGAN** *PRIVATE CLOUD* **BERBASIS**  *INFRASTRUCTURE AS A SERVICE*

**Saleh Dwiyatno<sup>1</sup> , Sulistiyono<sup>2</sup> , Edy Rakhmat<sup>3</sup> , Susan Christina<sup>4</sup>**

1,4Program Studi Rekayasa Sistem Komputer Fakultas Teknologi Informasi Universitas Serang Raya <sup>2</sup>Program Studi Teknik Informatika Fakultas Teknologi Informasi Universitas Serang Raya <sup>3</sup>Program Studi Teknik Informatika Fakultas Ilmu Komputer Universitas Banten Jaya *[salehdwiyatno@gmail.com](mailto:salehdwiyatno@gmail.com1)<sup>1</sup> , [sulistiyonoputro@gmail.com](mailto:sulistiyonoputro@gmail.com2)<sup>2</sup> , [edyrakhmat@unbaja.ac.id](mailto:edyrakhmat@unbaja.ac.id)<sup>3</sup> , [susanchristina04@gmail.com](mailto:%20susanchristina04@gmail.com3)<sup>3</sup>*

**Abstrak –** Penyimpanan data secara digital merupakan salah satu kekurangan yang ada pada Kantor CV. Kota Baru, karena kurangnya *device* jaringan yang memadai untuk membangun sebuah *server* yang menyediakan layanan tersebut. *Cloud storage* merupakan salah satu layanan yang berfungsi sebagai media peyimpanan secara digital, dimana semua data tersimpan secara aman pada layanan layanan tersebut. Penelitian ini menggunakan *owncloud* sebagai aplikasi dari *cloud storage*nya, yang mampu berjalan secara *offline* maupun *online*. *Cloud storage* dapat dibangun dengan jenis komputer *server* serta spesifikasi yang sesuai. Topologi jaringan merupakan salah satu pendukung agar sistem jaringan dapat berjalan dengan baik sesuai dengan rancangan *cloud storage.* Setelah dilakukan pengujian maka didapat bahwa dengan adanya *cloud storage* kantor CV. Kota Baru dapat meningkatkan media penyimpanan data secara terpusat serta kontrol jaringan terpusat dari *server* pada Kantor CV. Kota Baru.

**Kata Kunci :***Cloud, Cloud Storagae, Owncloud.*

### **I. PENDAHULUAN**

*Cloud Computing* atau yang bisa di sebut komputer awan adalah gabungan pemanfaatan teknologi komputer dan pengembangan berbasis internet. *Cloud Computing* merupakan penyimpanan data yang menjadikan internet sebagai pengirimnya. Terdapat 3 model pengiriman dalam *cloud computing* yaitu :(1) SAAS (*Software as a service*), merupakan layanan *cloud* dalam bentuk perangkat lunak (2) PAAS (*Platform as a Service*), layanan *cloud* dalam bentuk platform yang dapat dimanfaatkan penggunanya unutk membuat aplikasi diatasnya (3) IAAS (*Infrastructure as a Service)*, merupakan layanan *cloud* yang di bangun sesuai kebutuhan pengguna.

Layanan ini bersifat fleksibel, artinya pengguna bisa mengakses data dimana pun dan kapan pun dengan jaringan internet yang tersedia. Kapasitas yang di tawarkan oleh *cloud* bagi pengguna yang menggunakan perangkat lunak sebagai *cloud* cukup besar sehingga dapat menyimpan data tanpa harus memakan memori komputer. Ada beberapa macam tipe-tipe *cloud* yaitu : *Community*, *Public*, *Hybrid* dan *Private Cloud*.

Sebagai pengguna *cloud*, menyimpan data pribadi dengan menggunakan layanan *cloud* pada umumnya seperti : *Google Drive , Drop Box* , *One Drive* dll secara terus menerus akan memakan biaya yang lebih besar di karenakan harus berlangganan *storage* secara *continues*. Menggunakan *cloud* yang tidak berbayar akan merugikan pengguna, dengan *storage* yang kecil akan menjadi masalah bagi pengguna yang mempunyai *file* yang besar. *private cloud* merupakan salah satu

cara unutk mempunyai penyimpanan yang besar tanpa harus berlanganan dan dapat ditambah sesuai kebutuhan pengguna.

Penelitian ini akan memfokuskan kepada perancangan *private cloud* dengan *infrastructure as a service.* Salah satu perusahaan di Cilegon, CV.Kota Baru yang bergerak di bidang alat tulis kantor dan percetakan. perusahaan ini mengutamakan kenyamanna *customer* dengan pelayanan yang nyaman dan fleksibel. Marketing yang mempunyai *job* untuk bekerja di lapangan mengalami kesulitan dalam pekerjaannya dalam, pengambilan data di luar jaringan lokal. Hal ini menjadi masalah karena beberapa kali ketika bertemu dengan *client* dan membutuhkan data yang di simpan di *local area* tidak dapat di akses secara langsung pada saat *meeting* dengan *client*.

Dari permasalah ini dapat diselesaikan dengan pembuatan *cloud* yang bersifat *private* agar, para karyawan dapat terbantu dalam melakukan *share data* dari *local area* menjadi *wide area*. Komputer server / komputer pusat yang sudah mempunyai jaringan lokal akan di sambungkan ke *MikroTik Router* Rb1100 AH agar dapat di konfigurasi dan di beri ip *public* maka, komputer server / komputer pusat dapat di akses secara *wide*. *Platform cloud* yang di pakai untuk dapat diakses melalui *gadget* adalah *owncloud*, yang menjadi kan *cloud* ini sebagai *infrastructure as a service*.

Berdasarkan uraian di atas dapat dirumuskan bahwa pemasalahan yang ada adalah:

- 1. Bagaimana mengimplementasikan teknologi *cloud storage*?
- 2. Bagaimana memanfaatkan fitur file sharing dan sinkronisasi untuk mempermudah pekerjaan?

3. Bagaimana menghubungkan sistem pendamping *server cloud storage* pada jaringan yang sudah ada pada kantor?

#### **II. KAJIAN PUSTAKA**

Pada penelitian ini meninjau beberapa artikel ilmiah dari beberapa jurnal yang dapat dilihat pada tabel 2.1 tinjauan penelitian :

Pemanfaatan *private cloud storage* sebagai media penyimpanan data *e-learning* pada lembaga pendidikan. Pc server di install *could storage* bersifat *open source* yaitu *owncloud* yang di hubungkan ke *local area* unutk menciptakan *local server* dan di hubungkan ke jaringan internet agar jangkauan bisa lebih luas (Santiko & Rosidi, 2018).

Melakukan penerapan *private cloud storage* pada PT. Telkom Indonesia Kandatel Kaisaran. Penerapan ini di tujukan kepada karyawan PT. Telkom Indonesia Kandatel Kaisaran untuk dapat menyimpan *data*, *sharing data* dan *backup data* sehingga penyimpanan data akan terpusat pada satu server. PC server akan di jadikan induk dan di sambungkan ke jaringan dengan mikrotik yang akan di sambungkan ke *could storage* dan aksesnya di buat luas agar *client* yang tersambung secara lokal dapat mengakses menggunakan *cloud* (Hernowo et al., 2016).

Melakukan perancangan *Private Cloud Computing* pada kementrian perindustrian jakarta. Instansi kementrian perindustrian memiliki beberapa unit kerja pada setiap lantai dan belum memiliki *data center* terpusat.pemyimpanan *data center* yang saat ini di gunakan hanya tertelak pada setiap unit kerja masing- masing lantai. Perancangan menggunakan metode IAAS, sehingga *data center* dapat diakses dengan jaringan WAN yang mengatasi segmen ip *address* yang berada pada kementrian perindustrian sehingga setiap unit kerja dapat *sharing* dokumen. Perancangan *private cloud* server berbasis *nextcould* dimana para pegawai dapat mengakes data atau dokumen melalui pc , laptop atau hp selama koneksi berlangsung (Nurohman et al., 2018).

Melakukan implementasi *could storage* pada SMK Mojosongo. SMK Negeri 1 Mojosongo Boyolali masih menggunakan media penyimpanan fisik seperti *harddisk* atau *flashdisk*, dikarenakan penyimapanan fisik seperti ini tidak efisien maka, diperlukan sebuah media penyimapan data yang terpusat. Peneliti melakukan instalasi dan konfig pada mikrotik dengan *mikrotik router os* (Orsi, 2019).

Melakukan Analisa dan Perancangan Jaringan *Private Cloud Computing* Berbasis *Web EYEOS*. *Openstack* merupakan *cloud OS* yang mengelola *resource* untuk fungsi *computer, storage, network* dan dapat di implementasikan untuk karakteristik layanan *Infrastructure as a Service* (IAAS). Melalui openstack dapat dibangun instance untuk *virtual server EYEOS* sebagai salah satu layanan cloud computing *Software As a Service* (SAAS). Komputer pengguna cukup install browser dalam komputernya sudah dapat melakukan aktifitas dalam perusahaan dengan menggunakan *EYEOS* (Lumena & Nainggolan, 2016).

Melakukan implemntasi teknologi *Cloud Private Network* berbasis teknologi virtualisasi. *Router os mikrotik* yang terinstall didalam *server virtual local* akan di sambungkan ke *switch* yang menghubungkan beberapa dapat di acsess menggunakan *laptop* (Nugroho Arya, 2018) (Muqorobin et al., 2019).

Melakukan pemanfaatan *private cloud storage* berbasis IAAS. Peneliti menggunakan *Owncloud* sebagai *sharing* data gratis dan menggunakan platform virtualisasi yaitu *Proxmax* sebagai pelayananan IAAS *cloud computing* yang dapat menyediakan sebuah Infastruktur platform yang bersifat *opensource* (Sudetlin et al., 2018).

Melakukan perancangan dan implementasi *cloud storage* studi kasus : Jurusan Teknik Informatika Universitas Halu Oleo. Penyimapan data khususnya Jurusan Teknik Informatika dari data pribadi hingga data dosen dan data arsip lainnya masih dalam bentuk *hardcopy*. Kegiatan ini menghabiskan dana yang banyak dan membuang banyak limbah. Peneliti menggunakan *ubuntu server* sebagai sistem dasar *server* yang aman, peneliti juga menggunakan *SMS Gateway* unutk menjadi info bahwa pengguna telah terdaftar kedalam *cloud* (Aksara et al., 2018).

Implementasi *Private Cloud Computing* Sebagai Layanan IAAS menggunakan *Openstack*. Pembangunan IAAS menggunakan platform *Openstack* dan sistem operasi yang digunakan adalah *ubuntu server* 12.04LTS. pengujian dilakukan dengan penanaman aplikasi *web server* pada *virtual machine* (Nugraha et al., 2015).

Membangun *IAAS for Private and Public Cloud Using Openstack*. Sistem operasi yang menjadi basisnya semua fungsi telah dikonfigurasi dan disediakan untuk keduanya pengguna pribadi dan publik menggunakan alamat IP sistem *host*. *Openstack* yang merupakan alat yang *solid* untuk membuat *cloud* telah ada dimanfaatkan untuk menciptakan lingkungan IAAS (J. Beschi Raja & K. Vivek Rabinson, 2016).

Membangun *Claims based VM authorization on Openstack private cloud using Blockchain*. Dalam pendekatan tradisional otorisasi VM, kunci SSH dan alamat IP diberikan kepada pengguna untuk masuk ke virtual mesin. Ini membuka banyak kerentanan karena mungkin dipalsukan atau diendus dari jaringan, yang mengarah ke akses data pribadi untuk penyusup. Dalam pekerjaan ini mengusulkan metode yang bertujuan untuk membantu keamanan otorisasi VM berbasis klaim sistem otorisasi dalam hubungannya dengan penyimpanan desentralisasi berbasis *Blockchain*. Selanjutnya, sistem yang diusulkan mengotomatiskan proses peluncuran VM dalam perangkat lunak *OpenStack* (Aditya et al., 2020).

**IP Address** 

Alamat IP adalah alamat yang diberikan ke jaringan dan peralatan jaringan yang menggunakan protocol TCP/IP. Alamat IP terdiri dari 32 bit angka biner yang

dapat dituliskan sebagai empat angka dimensial yang dipisahkan oleh tanda titik seperti 192.168.10.1.(Ruiz-Sánchez et al., 2001) Protocol IP adalah yang paling banyak dipakai unutk keperluan routing informasi didalam jaringan komputer satu dengan lain. Pemahaman terhadap konsep pemberian alamat IP dan juga *subneting* merupakan hal dasar dalam membangun sebuah sistem jaringa komputer (Ruiz-Sánchez et al., 2001).

Alamat IP dibagi menjadi 2 (dua) jenis yaitu (Abdel-Hamid et al., 2005) (Arnold et al., 2008) :

- 1. **IPv4** (internet protocol versi 4). Merupakan IP address yang terdiri dari 32 bit, terbagi menjadi 4 segmen/bagian berukuran masing-masing 8 bit.
- 2. **IPv6** (Internet Protocol versi 6). Merupakan IP address yang terdiri dari 128 bit, digukana unutk mengatasi permintaan IP address yang semakin banyak.

#### **IP Private**

Merupakan kelompok IP address yang dapat dipakai tanpa harus melakukan pendaftaraan. IP address ini hanya dapat digunakan untuk jaringan lokal seperti LAN yang tidak dikenal dan diabaikan oleh internet. Agar IP private terkoneksi ke internet, diperlukan perangkat router tambahan dengan fasilitas *Network Address Translation* (NAT) (Abdel-Hamid et al., 2005)(Pristiawan, 2017)

#### **IP Public**

Merupakan bagian dari Internet assigned numbers Authority (IANA) yang disediakan otomatis sebagai alamt IP yang terlehiat di internet selama terkoneksi dengan internet (Abdel-Hamid et al., 2005).

#### **Router**

Peralatan jaringan yang dapat menghubungkan satu jaringan dengan jaringan lain. Router bekerja menggunakan *routing table* yang disimpan di memorynya unutk membuat keputusan tentang kemana dan bagaimana paket di kirim. Router dapat memutuskan rute terbaik yang akan di tempuh oleh paket data.(Aziz et al., 2018). Contoh router tersaji pada gambar 1.

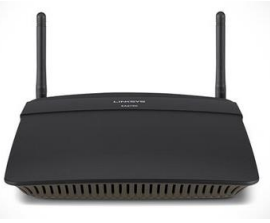

Gambar 1. Router

#### *Server*

*Server* beroperasi dalam arsitektur *client-server*, dimana "server" adalah program komputer yang menjalankan untuk melayani permintaan dari program lain, klien mungkin berbagi data, informasi. Klien dapat berjalan pada komputer yang sama, tetapi biasanya terhubung ke *server* melalui jaringan *internet*, WAN, MAN, dan LAN. Fungsi utama komputer yang dirancang sebagai *server* umumnya bersifat khusus untuk mendukung tugasnya.(Oluwatosin, 2014)

Kadang-kadang lebih diandalkan dibandingkan komputer *desktop* standar. *Server* bisa digunakan cukup luas dalam teknologi informasi. Setiap proses komputerisasi yang berbagi sumber daya untuk satu lebih proses klien. Demikian pula perangkat lunak *server web* dapat dijalankan pada setiap komputer, dan laptop yang dapat memenuhi peran *web server* (Oluwatosin, 2014). Contoh server tersaji pada gambar 2.

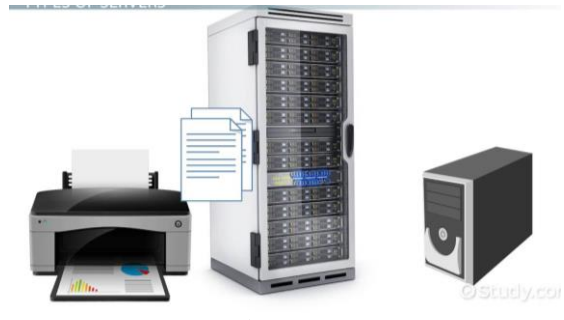

Gambar 2 *Server*

#### *MikroTik*

*MikroTik* dimulai pada tahun 1996 di Moldova, yaitu saat Jhon dan Arnis memilih menggabungkan sistem *linux* dan *ms dos* dengan teknologi *wireless LAN AERONET* yang berkecepatan sekitar 2 Mbps. Kernal *linux* yang digunakan pertama kali adalah Kernal versi 2.2. Cita-cita Jhon dan Arnis tampaknya berhasil. Terbukti saat ini berbagai perangkat *MikroTik* telah tebesat ke seluruh dunia. Kini *MikroTik* telah melayani permintaan pasar dari seluruh dunia (Aziz et al., 2018). Logo *MikroTik* tersaji pada gambar 3.

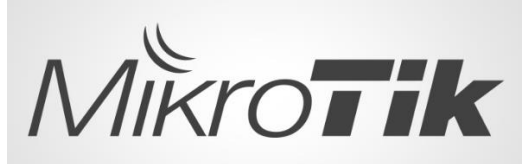

Gambar 3. Logo Mikrotik *Mikrotik Router OS*

Sistem operasi yang diperuntukkan sebagai *network route*. *MikroTik router OS* sendiri adalah OS dan perangkat lunak yang dapat membuat komputer biasa menjadi sebuah *router network* yang andal. *MikroTik router OS* di disain untuk memberikan kemudahan bagi penggunanya. Administrasinya bisa dilakukan melalui aplikasi windows yang disebut *Winbox*. *MIkroTik router os* juga dapat diakses melalui *web browser*. Sehingga pengguna dapat mengontrol *router os* dari perangkat apa pun (Riadi, 2011)(Nugroho Arya, 2018).

## **CHR**

*Cloud Hosted Router* (CHR) adalah versi *RouterOS* yang ditujukan untuk dijalankan sebagai mesin virtual. Ini mendukung arsitektur x86 64-bit dan dapat digunakan pada sebagian besar *hypervisor* populer seperti *VMWare, Hyper-V, VirtualBox, KVM* dan lainnya. CHR memiliki fitur *RouterOS* lengkap yang diaktifkan secara default tetapi memiliki model lisensi yang berbeda dari versi *RouterOS* lainnya (Molnar & Schechter, 2010).

#### *Winbox*

*Winbox* adalah *utility* yang digunakan untuk konektivitas dan konfigurasi *MikroTik* menggunakan *MAC Address* atau protokol IP. Dengan winbox kita dapat melakukan konfigurasi *MikroTik RouterOS* dan *RouterBoard* menggunakan mode GUI dengan cepat dan sederhana. *Winbox* dibuat menggunakan win32 binary tapi dapat dijalankan pada *Linux, Mac OSX* dengan menggunakan *wine*. Semua fungsi *winbox* didesain dan dibuat semirip dan sedekat mungkin dengan fungsi *console*, sehingga Anda akan menemukan istilah-istilah yang sama pada fungsi *consol*e (Haeruddin, 2021).

## *Cloud Computing*

Gabungan antara pemanfaat teknologi komputer dengan pengembangan berbasis *internet. Cloud* adalah metafora dari *internet*, sebagaimana awan yang sering digambarkan pada diagram jaringan komputer. Selain sepeti awan dalam diagram jaringan komputer, *cloud*  dalam *cloud computing* juga merupakan abstraksi dari infrastruktur kompleks yang di sembunyikan (Hernowo et al., 2016).

### *Infrastcurture as a service (IAAS)*

Sebuah layanan yang "menyewakan" sumberdaya teknologi informasi dasar, yang meliputi media penyimpanan, *proseccing power, memory*, sistem operasi, kapasitas jaringan, dll. Dapat diginakan oleh penyewa unutk menjalankan aplikasi yang dimilikinya. Model bisnisnya miri dengan penyediaan data center yang menyewakan ruangan unutk co-location, tapi ini lebih ke level mikronya. Penyewa tidak perlu tahu dengan mesin apa dan bagaimana caranya penedia layanan menyediakan layanan IAAS. Yang penting permintaan mereka atas sumber daya dasar teknologi informasi itu dapat dipenuhi (Ngurah & Arsa, 2019). *Nextcloud*

*Nextcloud* merupakan sebuah perangkat lunak *cloud Storage* yang dapat membuat dan menggunakan layanan *host* berkas. Secara fungsional mirip dengan *Dropbox,* meskipun *Nextcloud* gratis dan sumber terbuka, tetapi tak menutup kemungkinan untuk siapa pun menginstal dan mengoperasikannya di *peladen*  pribadi. Tidak seperti *Dropbox, Nextcloud* tidak menawarkan *hosting* penyimpanan berkas di tempat. Berbeda dengan layanan seperti *Dropbox,* arsitektur perangkat lunak yang mendukung untuk menambah, peningkatan, dan penggantian komponen seperti penambahan fungsionalitas ke *peladen* dalam bentuk aplikasi memungkinkan pengguna untuk memiliki kontrol penuh atas data mereka. Pengembangnya yaitu Frank Karlitschek (*Fork-Software Development*) *Nextcloud* terus menerus dikembangkan secara aktif oleh Karlitschek dan anggotanya dari tim *ownCloud original* terdahulu.

#### **III. METODE PENELITIAN**

Tipe penelitian penelitian terapan, dan yang dideskripsikan di dalam penelitian ini adalah penelitian perancang *private cloud* berbasis infrastruktur *as a service.* 

Tahapan penelitian yang dilakukan dalam proses penelitian termasuk di dalamnya menjelaskan bagaimana penerapan metode pengembangan sistem atau metode komputasi pada penelitian yang sedang di lakukan.

Berikut tahapan-tahapan penelitian yang akan di paparkan

- 1. Studi literatur. Kegiatan ini dilakukan sebagai acuan guna memperkuat penelitian dan menyelesaikan permasalahan yang ada pada CV. Kota Baru.
- 2. Pengumpu*lan* data. Tahapan ini dilakukan untuk mengumpulkan dan mengoreksi data dari berbagai sumber, informasi atau data. Menggunakan metode observasi atau pengamatan langsung ke objek penelitian serta metode wawancara kepada pihak yang berkaitan dengan objek yang akan di teliti.

3. Pengujian alat*.*

Pengujian dilakukan untuk melihat atau mengetahui hasil perancangan yang sudah di buat apakah dapat menyelesaikan permasalahan yang teriadi.

4. Analisis hasil pengujian.

Tahapan ini berfungsi untuk mengetahui apakah semua permasalahan yang terjadi sudah dapat terselesaikan

- 5. Pembuatan Laporan
	- Penysusunan laporan hasil dari penelitian yang telah di lakukan

Tahapan penelitian disajikan pada gambar 4.

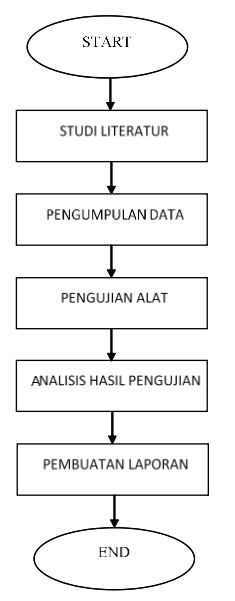

Gambar 4. Diagram Alur Penelitian

## **IV. HASIL DAN PEMBAHASAN**

Setelah peneliti menganalisa sistem jaringan serta permasalah yang ada disana, maka peneliti mengusulkan sebuah sistem jaringan dan sistem *cloud storage* menggunakan *owncloud* berbasis *linux server*  *ubuntu*, sistem ini digunakan sebagai alternatif penyimpanan data secara digital pada CV. Kota Baru.

Sementara topologi jaringan dimodifikasi dengan menambahkan beberapa *device* diantaranya *router*  dengan menggunakan *ip public*, untuk memanggil sistem *cloud storage* dari luar jaringan lokal. Kemudian untuk akses lokal menggunakan ISP standar yang difungsikan untuk meng*cover* semua kebutuhan jaringan lokal seperti, *share* dokumen dan penggunaan *internet* pada umumnya. Selain mengaksses *cloud storage* dari jaringan luar, *ip public* digunakan untuk kebutuhan *tunneling vpn,* hal tersebut difungsikan sebagai akses jaringan lokal untuk beberapa kebutuhan. *VPN* pun berfungsi sebagai jaringan cadangan, jika sewaktu – waktu *server* ingin melakukan *down time,* yang ingin diakses dari local. Topolgi jaringan disajikan pada gambar 5.

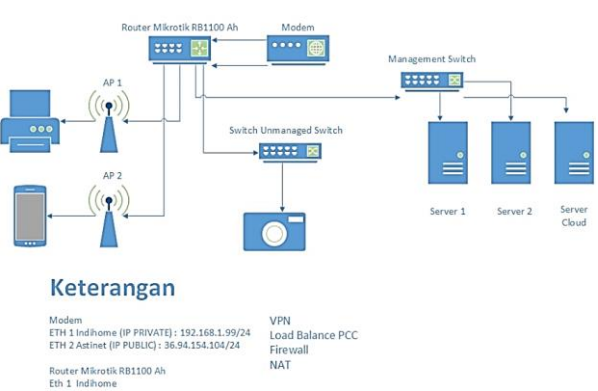

Eth 1 Indihor<br>Eth 2 Astinet

#### Gambar 5 Topologi Usulan

Dalam topologi usulan jaringan yang akan di implementasikan, peneliti melakukan modifikasi, diantaranya dengan menambahkan *Router Mikrotik RB 1100 AH, Switch management, Switch Unmanagement, Server Cloud Storage, Access Point,* serta menambah 1 ISP yang memiliki *IP Public*, beberapa hal tersebut dibutuhkan untuk memaksimalkan sistem jaringan serta sistem *cloud storage* pada CV. Kota Baru

#### **Keamanan Jaringan**

Pada *cloud storage* ini penulis menerapkan *firewall* yang telah tersedia pada *router mikrotik,* yang ada pada menu *Rules.* Di menu tersebut dapat di lakukan konfigurasi untuk menerapkan beberapa aturan, seperti jika ada ip yang anomali dapat difilter untuk tidak dapat mengakses kejaringan yang sudah dibuat, contoh penerapan rules pada mikrotik "*add chain input (IP* yang akan di*block) action drop".* Setelah menerapkan *rule* tersebut dapat dipastikan target ip tidak dapat mengakses pada jaringan yang telah dibuat.

#### **Rancangan Jaringan**

Dalam rancangan aplikasi peneliti merancang dan mengimplementasikan suatu sistem jaringan dan sistem *cloud storage* untuk media penyimpanan digital di CV. Kota Baru, sehingga dalam proses penyimpanan

data mendapat tambahan *source* selain menggukanan media penyimpanan konvensional seperti *hardisk* dan media penyimpanan lainnya.

## **Konfigurasi Router Mikrotik Melalui Winbox**

Perancangan pertama dilakukan pada sistem jaringan terlebih dahulu, hal ini untuk menentukan ip serta jumlah *host* yang nanti akan dibuat untuk semua kebutuhan sistem jaringan server, baik secara *public*  maupun secara local atau *private.* Penulis melakukan konfigurasi mulai dari penentuan *interfaces* yang akan digunakan sampai pada *rule firewall,* serta menerapkan metode *load balancing,* hal tersebut diperlukan karena memiliki 2 *gateway internet* yang berbeda. Kebutuhan local yang nanti akan diarahkan pada isp standar sedangkan kebutuhan *public* akan diarahkan ke isp yang memiliki *ip public.* Tampilan interface yang digunakan disajikan pada gambar 6.

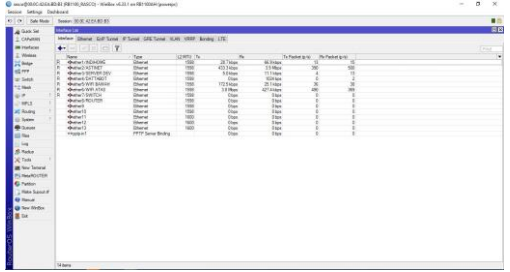

Gambar 6. Tampilan *interfaces* yang digunakan Setelah menentukan *interface* yang digunakan selanjutnya konfigurasi *ip address* yang sebelumnya telah dilakukan *subnetting.* Tampilan *IP Address* disajikan pada gambar 7.

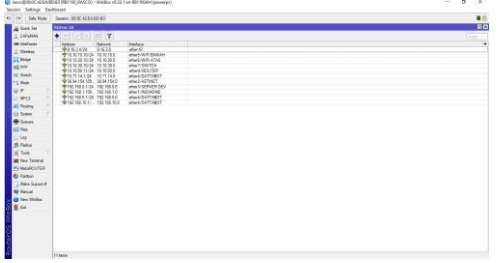

Gambar 7. Tampilan *ip address* yang digunakan

Penulis menggunakan *subnet*/24 hal tersebut diperuntukkan penggunaan *host* yang cukup banyak, karena mengingat banyak karyawan dan tamu yang sering berkunjung pada kantor CV. Kota Baru, *ip address* ini akan dikonfigurasi menggunakan *DHCP Server* yang dikonfigurasi melalui *router MikroTik*, sehingga *router* difungsikan sebagai sebagai pusat kendali dari semua ip yang ada. Tampilan DNS yang digunakan disajikan pada gambar 8.

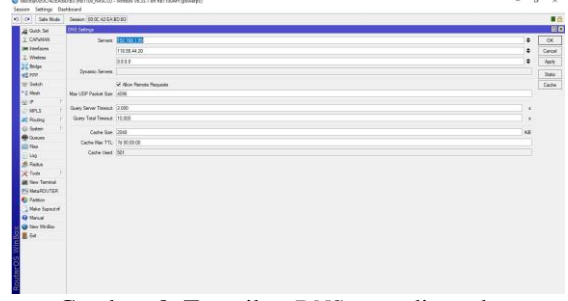

Gambar 8. Tampilan *DNS* yang digunakan

Penulis menggunakan *DNS* yang telah disediakan oleh masing masing ISP dan tidak lupa menambahkan *DNS Public.* Setelah konfigurasi *DNS* dilakukan selanjutnya adalah konfigurasi pada *routing.*  Konfigurasi *routing* disajikan pada gambar 9.

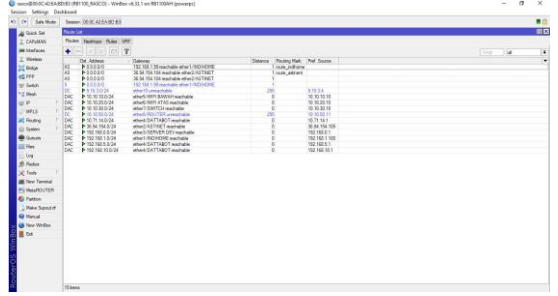

Gambar 9. Tampilan *Routing*

Setelah melakukan konfigurasi *routing,* selanjutnya adalah membuat beberapa *rule NAT,* diantaranya *NAT*  untuk akses internet, kemudian *NAT* untuk *IP PUBLIC,*  dan yang terakhir *NAT* untuk penerapan *mangle load balancing.* Hasil pembuatan *NAT* disajikan pada gambar 10, gambar 11, dan gambar 12.

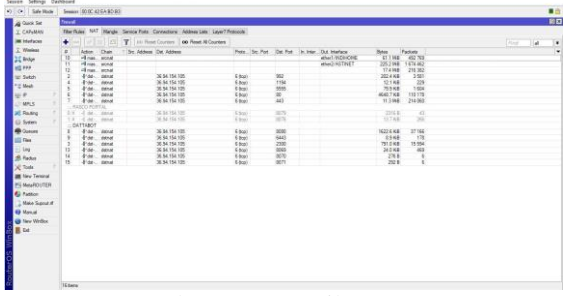

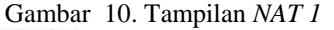

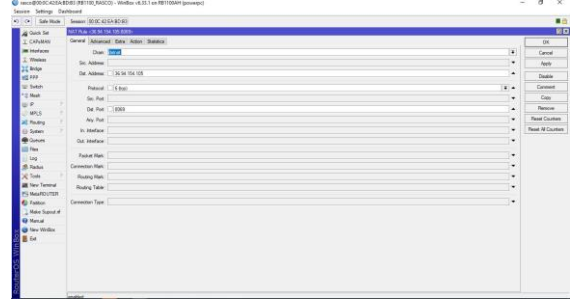

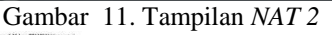

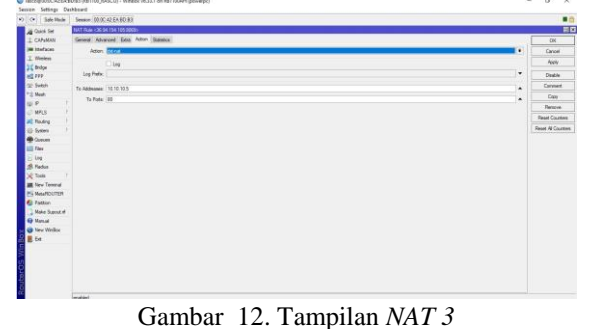

Konfigurasi jaringan diatas sudah termasuk pada *mangle* dan *vpn.* Setelah selesai melakukan konfigurasi pada jaringan, tahap selanjutnya adalah melakukan konfigurasi pada *server.* Peneliti menggunakan sistem operasi *ubuntu server* dan *cloud storage owncloud. Installasi Server Ubuntu*

Tahap pertama yang dilakukan adalah instalasi sistem operasi *ubuntu server* setalah selesai melakukan instalasi sistem operasi tahap selanjutnya adalah installasi aplikasi *owncloud..* Tampilan pemilihan Bahasa tersaji pada gambar 13.

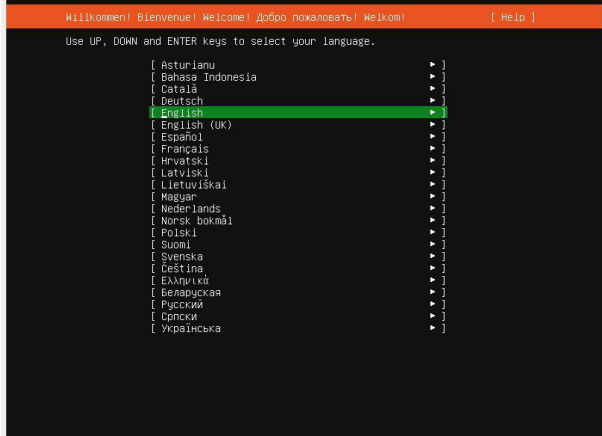

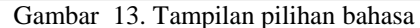

Pada pilihan yang tersaji pada gambar 14 peneliti memilih untuk melanjutkan tanpa melakukan *update* hal tersebut dilakukan untuk menghemat waktu pada saat proses installasi.

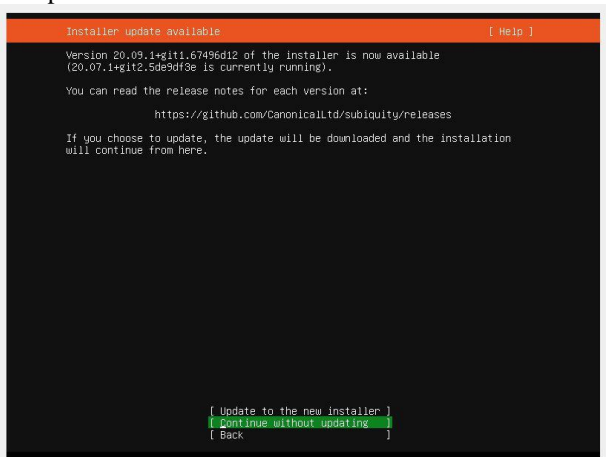

Gambar 14. Tampilan pilihan installasi

Setelah selesai melakukan instalasi maka Langkah selnajutnya ada melakukan konfigurasi IP. Peneliti melakukan konfigurasi *ip* sebagai berikut, *subnet*  10.10.10.0/24 *address* 10.10.10.5 *gateway*  10.10.10.10, *name servers* 8.8.8.8. Konfigurasi IP ini tersaji pada gambar 15.

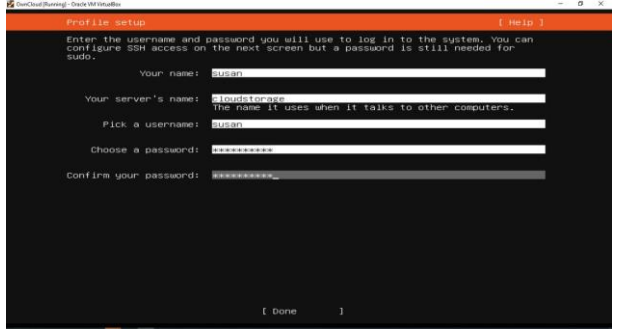

Gambar 15 Tampilan *profile* 

Setelah selesai melakukan installasi sistem operasi, tahap selanjutnya adalah melakukan installasi serta konfigurasi dari sistem *cloud storage owncloud.*

## **Konfigurasi** *Owncloud*

Pada tahap ini hal pertama yang dilakukan adalah men*download* aplikasi *owncloud.* Setelah melakukan *download* selanjutnya adalah tahap konfigurasi aplikasi. Proses konfigurasi aplikasi tersaji pada gambar 16.

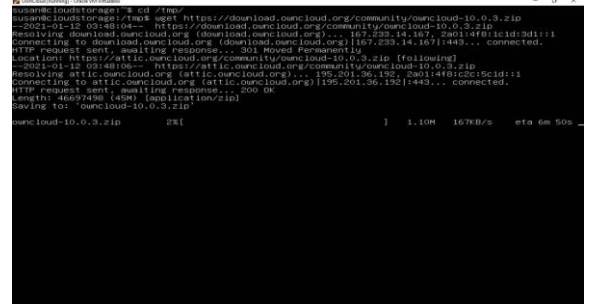

Gambar 16. Tampilan proses *Download* Paket Instalasi

Setelah selesai melakukan konfigurasi maka tahap selanjutnya adalah membuat atau konfigurasi *database.* Proses konfigurasi *database* tersaji pada gambar 17 dan gambar 18.

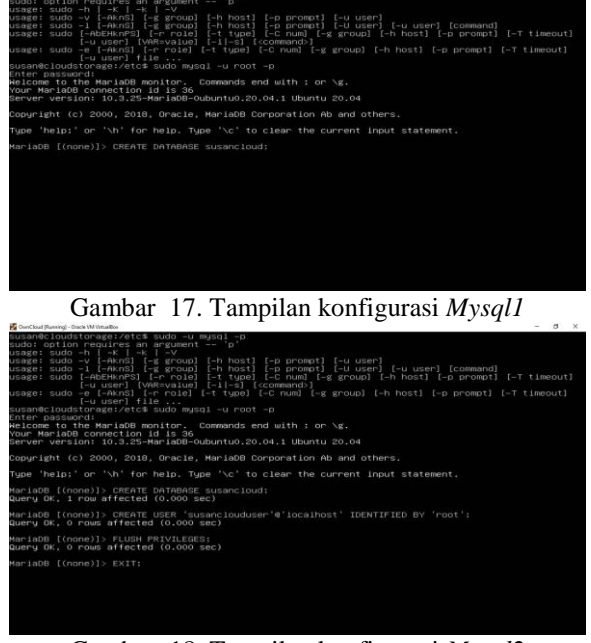

Gambar 18. Tampilan konfigurasi *Mysql2*

Setelah selesai konfigurasi database, selanjutnya adalah membuat *web* yang terkoneksi dengan database tersebut, dan *setting* pada port *default web* 80. Konfigurasi *Apache* disajikan pada gambar 19.

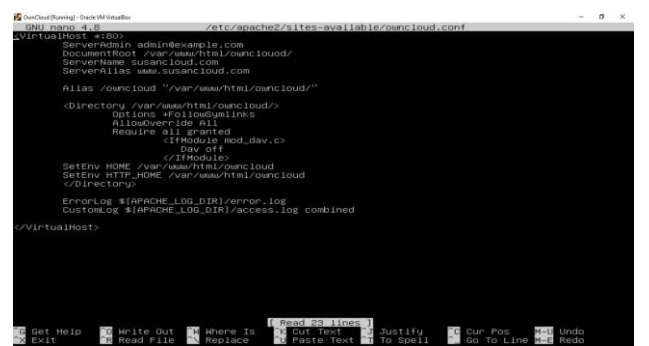

Gambar 19. Tampilan konfigurasi *Apache*

Setelah konfigurasi *apache,* tahap selanjutnya adalah memberi hak akses kepada *web owncloud* agar dapat diakses menggunakan *web browser.* Tampilan hak akses disajikan pada gambar 20 dan gambar 21.

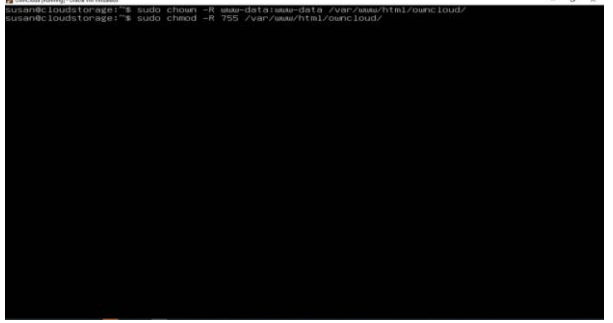

Gambar 20. Tampilan Hak Akses1

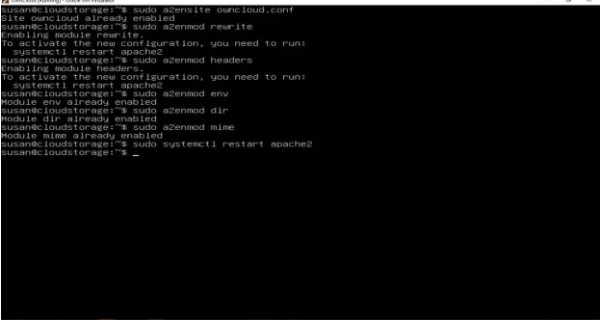

Gambar 21. Tampilan Hak Akses2

Setelah semua konfigurasi telah dilakukan, tahap selanjutnya adalah buka *web browser* dan cek melalui ip yang sebelumnya telah di*setting* yaitu 10.10.10.5. Jika ip saja yang dipanggil maka yang tampil adalah web *apache.* Untuk membuka *owncloud* setelah ip ditambah dengan *directory* yang telah dikonfigurasi sebelumnya, yaitu *owncloud,* maka 10.10.10.5/*owncloud.* Tampilan *owncloud* disajikan pada gambar 22.

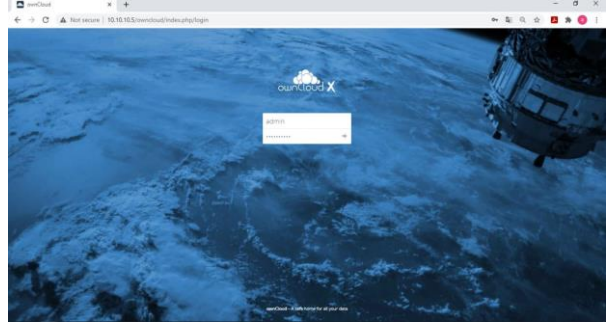

Gambar 22. Tampilan *Owncloud*

Jika ingin membuka *owncloud* menggunakan jaringan dari masing masing, ip yang digunakan adalah *ip public* dengan ditambah port serta *directory* maka seperti ini : 36.94.154.105:8069/*owncloud.*

## **Rancangan Pengujian**

Pada rancangan pengujian ini peneliti akan melakukan mulai dari tes koneksi lokal hingga tes koneksi secara *public,* dengan cara melakukan ping dari *user local* yang memiliki *subnet* ip yang sama hingga subnet ip yang berbeda. Sedangkan ping dari luar menggunkan jaringan pribadi (*Hotspot)* dengan tujuan ke ip *public.* Setelah melakukan ping peneliti akan melakukan pengujian pada aplikasi *owncloud,*  dengan cara membuka *web owncloud* dari jaringan lokal hingga menggunakan jaringan *public.* Setelah membuka aplikasi *owncloud* peneliti akan melakukan uji coba terakhir, yaitu membuat *user* baru melaluli akun admin, serta melakukan *download* dan *upload.* Proses pengujian IP Lokal disajikan pad gambar 23.

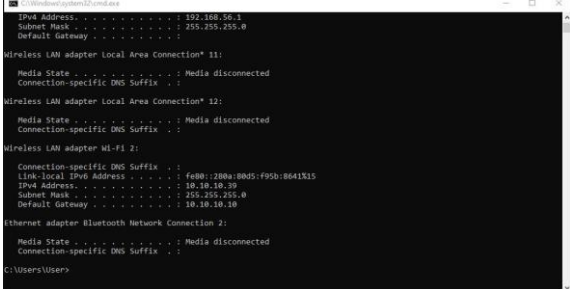

Gambar 23. Tampilan Cek IP Local

Setelah dilakukan cek ip pada user, maka didapat ip yang 1 subnet dengan server, setelah melakukan cek ip tahap berikutnya pengujian jaringan dengan metode *ping.* Tampilan *ping IP local* disajikan pada gambar 24.

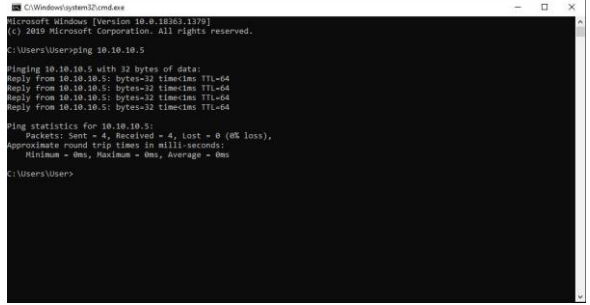

## Gambar 24. Tampilan *ping Ip local*

Ping dilakukan untuk pengecekan *system* jaringan apakah berjalan normal atau tidak. Ip 10.10.10.5 adalah *server.* Tahap berikutnya adalah cek melalui jaringan *public*, penulis melakukan uji coba dengan menggunakan jaringan dari salah satu ISP yaitu biznet. Tahap pertama adalah cek ip selanjutnya melakukan ping terhadap ip *public* yang digunakan. Tampilan *IP Public* disajikan pada gambar 25.

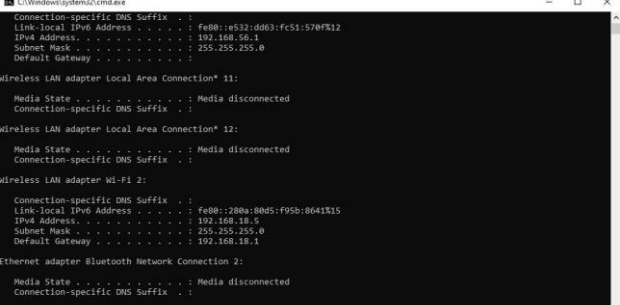

#### Gambar 25. Tampilan Cek IP *Public*

Setelah dilakukan cek ip, didapat ip yang berbeda subnet dengan *server*, secara ilmiah, jika dilakukan ping terhadap jaringan *local server*, maka yang terjadi adalah *request time out.* Namun sebalik nya, jika dilakukan ping terhadap ip *public,* maka hasil yang didapat adalah *reply.* Ip yang *local* yang didapat dari isp biznet adalah 192.168.18.5, dengan *gateway*  192.168.18.1. Hasil ping dari public ke local disajikan pada gambar 26 dan gambar 27.

| C:\Windows\system3Z\cmd.exe                                                                                                    | Ω |          |
|----------------------------------------------------------------------------------------------------|---|----------|
| Microsoft Windows [Version 18.0.18363.1379]<br>(c) 2019 Microsoft Corporation. All rights reserved.                               |   |          |
| C:\Users\User>ping 10.10.10.5                                                                                                    |   |          |
| Pinging 10.10.10.5 with 32 bytes of data:<br>Request timed out.<br>Request timed out.<br>Request timed out.<br>Request timed out. |   |          |
| Ping statistics for 10.10.10.5:<br>Packets: Sent - 4, Received - 0, Lost - 4 (100% loss),                                         |   |          |
| C: \Users\User>                                                                                                    |   |          |
|                                                                                                    |   |          |
|                                                                                                    |   |          |
|                                                                                                    |   |          |
|                                                                                                    |   |          |
|                                                                                                    |   |          |
|                                                                                                    |   |          |
|                                                                                                    |   | $\omega$ |

Gambar 26. Tampilan ping dari *public* ke *local*

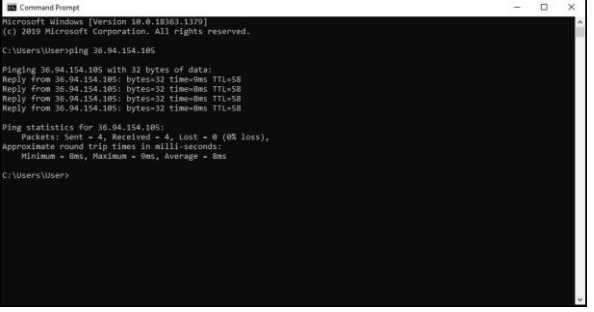

Gambar 27. Tampilan ping ke IP *Public*

Setelah dilakukan pengujian pada *system* jaringan yang ada, maka didapat bahwa *server owncloud* berjalan pada jaringan *local* dengan ip 10.10.10.5/24. Jika *server owncloud* ingin di akses dari jaringan luar harus menggunakan ip public dengan ditambah port akse, 36.94.154.105:8069/*owncloud*. Tahap berikutnya adalah melakukan pengujian terhadap *system owncloudnya, user* dibuat melalui akun admin. Penulis membuat 2 contoh user dengan nama *user1* dan *user2.* Tampilan *user* disajikan pada gambar 28.

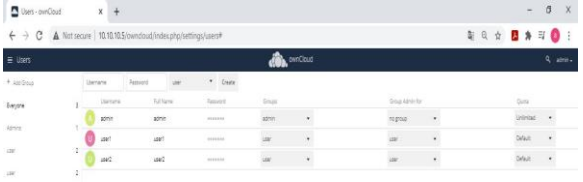

Gambar 28 Tampilan *User* yang telah dibuat

Setelah *user* dibuat, selanjutnya adalah *login* dari masing masing *user* yang telah dibuat, dan dilanjut untuk *upload file.* Tampilan tersaji pada gambar 29 s.d. gambar 32.

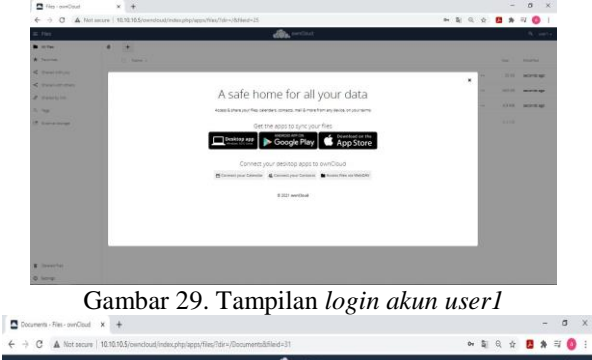

| $#$ Fess             |                    | <b>AND SATURUS</b> |    |        |       | W. and       |
|----------------------|--------------------|--------------------|----|--------|-------|--------------|
| $\blacksquare$ 415at | @ Doumerick<br>$+$ |                    |    |        |       |              |
| * here               | D. News            |                    |    |        | 208   | <b>Joint</b> |
| $4$ freetype         | $\Box$ Europe $=$  |                    | ×  | $\sim$ | 三條    | té ninyasap  |
| <br>Chinesen         | are course.        |                    | R. | $\sim$ | 32.98 | mordings.    |
| # 2003/01            |                    |                    |    |        |       |              |
| $\sigma$ on          | ite.               |                    |    |        | 1715  |              |
| 19 Energ money       |                    |                    |    |        |       |              |

Gambar 30. Tampilan *upload dokumen user1*

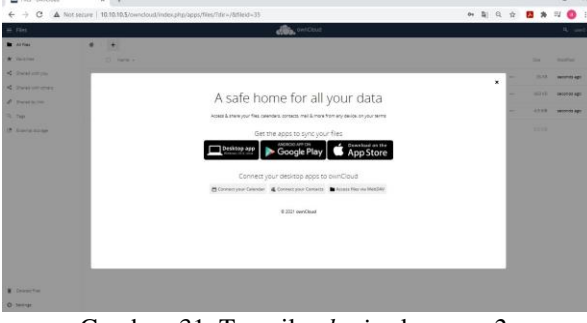

Gambar 31. Tampilan *login* akun *user2*

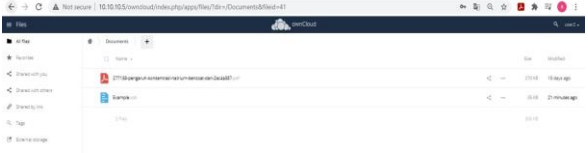

Gambar 32. Tampilan *upload file* dokumen *user* 2 Berdasarkan penelitian yang telah di lakukan, beberapa hasil telah didapat, diantaranya adalah:

- 1. Sistem jaringan *server* dapat berjalan dengan optimal karna ada penambahan *device* router yang berfungsi untuk mengatur lalu lintas ip.
- 2. Terciptanya *server cloud storage* yang berfungsi untuk penyimpanan data secara digital untuk CV. Kota Baru*.*
- 3. CV. Kota Baru memiliki jalur *VPN* yang dibuat dengan menggunakan fitur yang tersedia pada mikrotik, *vpn* tersebut menggunakan PPTP.
- 4. *Cloud storage owncloud* dapat diakses menggunakan jaringan local maupun jaringan *public,* jika dari *public* ingin akses secara local maka wajib menggunakan jalur *vpn.*
- 5. *Remote* router mikrotik dapat dilakukan dari jaringan *public* maupun local.

6. Penerapan *firewall* dengan cara memanfaatkan fitur yang terdapat pada mikrotik, dengan membatasi ip maupun *port.*

Pada penelitian ini peneliti sudah berhasil merancang sistem jaringan *server* dan sistem *cloud sotrage* menggunakan *owncloud.* Dengan *owncloud*  proses penyimpanan data yang dilakukan oleh CV. Kota Baru akan lebih mudah dan tidak khwatir akan mengalami kerusakan data. Karena sebelumnya proses penyimpanan data dilakukan secara konvensional menggunakan *hardisk*, dan jika ingin *share* data, harus menggunakan *flashdisk.* Penyimpanan tersebut tidak dapat diakses dari jaringan, seandainya ingin akses jaringan penyimpanan tesebut hanya lokal, tidak dapat diakses dari *public.*

Untuk kemanan data serta jaringan sudah dilakukan menggunakan fitur yang tersedia dari *MikroTik*, dengan cara membatasi akses *port* hingga pembatasan akses ip yang dapat masuk kedalam jaringan yang sama, maupun jaringan *public.*

Sistem *cloud storage owncloud* menggunakan *user* yang dikelola oleh admin. Jika ingin menyimpan data pada sistem tersebut atau hanya sebatas *share* data harus memiliki akun, yang nantinya akan dibuatkan oleh admin IT. *Owncloud* tidak hanya dapat diakses lewat ip lokal, menggunakan jaringan *public* pun dapat diakses dengan memasukan ip *public* pada masing masing *web browser.* 

*VPN* merupakan salah satu pelengkap fitur, karena memiliki ip *public,* maka dengan memanfaatkan fitur yang tersedia pada *MikroTik VPN* dapat dikonfigurasi serta berjalan dengan lancar, *VPN* ini menggunakan metode *tunneling PPTP.*

#### **V. PENUTUP**

#### **Kesimpulan**

 $0 \times$ 

Berdasarkan penelitian yang telah di lakukan, ada beberapa hal yang peneliti simpulkan, yaitu :

- 1. Mengimplementasikan sistem *cloud computing*  pada kantor CV. Kota Baru dengan menggunakan tampilan *web service.*
- 2. Penyimpanan data pada perangkat dapat dilakukan melalui satu akses pada *server owncloud.*
- 3. *Cloud storgae* dapat diakses dari ip *local* dan ip *public.*

## **Saran**

Dari hasil penelitian ini ada beberapa saran yang dikemukakan oleh peneliti untuk pengembangan pada penelitian selanjutnya, yaitu :

- 1. Perlu dilakukan penelitian lebih mendalam mengenai server *cloud storage.*
- 2. Selain menggunakan router dapat menggunakan *device firewall* seperti *forcepoint,* atau *device firewall* yang sejenis.
- 3. Perlu dilakukan analisis lanjutan terkait dengan *cloud storage* untuk membuat sistem lanjutannya, seperti sistem untuk registrasi dan lainnya, dan dari aspek keamanan pun harus lebih ditingkatkan lagi, sepeti inspeksi ip dan keamanan datanya.

## **DAFTAR PUSTAKA**

- Abdel-Hamid, A. T., Tahar, S., & Aboulhamid, E. M. (2005). A public-key watermarking technique for IP designs. *Proceedings -Design, Automation and Test in Europe, DATE '05*, *I*, 330–335. https://doi.org/10.1109/DATE.2005.32
- Aditya, C., Akash, M., Akash, P., Amitkumar, M., Nagarathna, K., Suraj, D., Narayan, D. G., & Meena, S. M. (2020). Claims-Based VM Authorization on OpenStack Private Cloud using Blockchain. *Procedia Computer Science*, *171*(2019), 2205–2214. https://doi.org/10.1016/j.procs.2020.04.238
- Aksara, L. F., Rifai, S. N., & Sutardi. (2018). Perancangan Dan Implementasi Private Cloud Storage Studi Kasus: Jurusan Teknik Informatika Universitas Halu Oleo. *SemanTIK*, *4*(1), 143–150.
- Arnold, T., Lloyd, W., Zhao, J., & Cao, G. (2008). IP address passing for VANETs. *6th Annual IEEE International Conference on Pervasive Computing and Communications, PerCom 2008*, 70–79. https://doi.org/10.1109/PERCOM.2008.80
- Aziz, M., Fuad, A., & Jamil, M. (2018). Implementasi Cloud Computing Sebagai Infrastruktur Layanan Mail Server Pada Universitas Khairun. *JIKO (Jurnal Informatika Dan Komputer)*, *1*(1), 43– 50. https://doi.org/10.33387/jiko.v1i1.1170
- Haeruddin. (2021). Analisa dan Implementasi Sistem Keamanan Router Mikrotik dari. *Jurnal Media Informatika Budidarma*, *5*(3), 848–855. https://doi.org/10.30865/mib.v5i3.2979
- Hernowo, D., K, R. Y. R., & Lestari, U. (2016). Penerapan Private Cloud Storage sebagai Media Sharing dan Backup Data di PT. Telkom Indonesia Kandatel Kisaran. *Jurnal JARKOM*, *4*(1), 9–19.
- J. Beschi Raja, & K. Vivek Rabinson. (2016). Iaas for Private and Public Cloud using Openstack. *International Journal of Engineering Research And*, *V5*(04).

https://doi.org/10.17577/ijertv5is040191

- Lumena, D., & Nainggolan, E. R. (2016). Analisa Dan Perancangan Jaringan Private Cloud Computing Berbasis Web Eyeos. *Jurnal Techno Nusa Mandiri Vol. XIII, No. 1 Maret 2016*, *XIII*(1), 1– 8.
- Molnar, D., & Schechter, S. (2010). Self Hosting vs . Cloud Hosting : Accounting for the security impact of hosting in the cloud. *Self*, 1–18. http://weis2010.econinfosec.org/papers/session5 /weis2010\_schechter.pdf
- Muqorobin, M., Hisyam, Z., Mashuri, M., Hanafi, H., Setiyantara, Y., Usman, S., Jamil, M., Fuad, A., Herwanto, P., Setiawan, N., Bari, S., Sari, I., Yamin, M., Aksara, L. M. F., Informatika, J. T., Teknik, F., & Oleo, U. H. (2019). Sistem Informasi Akademik Berbasis Cloud Computing.

*JIKO (Jurnal Informatika Dan Komputer) UNKHAIR*, *5*(2), 35–44.

- Ngurah, I. G., & Arsa, W. (2019). Analisis Sistem Cloud Computing IAAS Penyedia Server Cloud dengan Standar NIST Special Publication 800- 145. *Jurnal Sistem Dan Informatika (JSI)*, *13*(2), 52–58. https://jsi.stikombali.ac.id/index.php/jsi/article/view/200
- Nugraha, P., Mogi, I., & Setiawan, I. (2015). Implementasi Private Cloud Computing Sebagai Layanan Infrastructure As a Service (Iaas) Menggunakan Openstack. *Jurnal Ilmu Komputer*, *8*(2), 7–14.
- Nugroho Arya. (2018). Penentuan Trayek Jaringan Angkutan Umum di Pontianak Metropolitan Area Berbasis BRT (Bus Rapid Transit) Jurusan Teknik Sipil – Fakultas Teknik Universitas Tanjungpura Kebijakan pemerintah dalam mengatasi permasalahan transportasi dengan penerapan Sistem. *JeLAST : Jurnal PWK, Laut, Sipil, Tambang*, *5*(2), 1–10. https://doi.org/http://dx.doi.org/10.26418/jelast. v5i2.26152
- Nurohman, M., H, A. S., & Riana, E. (2018). Perancangan Private Cloud Computing Pada Kementerian Perindustrian Jakarta. *2453-7850- 2-Pb*, *4*(1), 8.
- Oluwatosin, H. S. (2014). Client-Server Model. *IOSR Journal of Computer Engineering*, *16*(1), 57–71. https://doi.org/10.9790/0661-16195771
- Orsi, E. H. (2019). Implementasi Cloud Storage(Studi Kasus Smk Negeri Mojosongo). *Emitor: Jurnal Teknik Elektro*, *19*(1), 22–28. https://doi.org/10.23917/emitor.v19i1.7584
- Pristiawan, A. C. (2017). Perancangan Sistem Keamanan Rumah Menggunakan Radio Frequency Identification (RFID) dan SMS Gateway. *JATI*, *1*(1), 710–717. https://ejournal.itn.ac.id/index.php/jati/article/vi ew/2057/1792
- Riadi, I. (2011). Optimalisasi Keamanan Jaringan Menggunakan Pemfilteran Aplikasi Berbasis Mikrotik Pendahuluan Landasan Teori. *JUSI, Universitas Ahmad Dahlan Yogyakarta*, *1*(1), 71–80.
- Ruiz-Sánchez, M. Á., Biersack, E. W., & Dabbous, W. (2001). Survey and taxonomy of IP address lookup algorithms. *IEEE Network*, *15*(2), 8–23. https://doi.org/10.1109/65.912716
- Santiko, I., & Rosidi, R. (2018). Pemanfaatan Private Cloud Storage Sebagai Media Penyimpanan Data E-Learning Pada Lembaga Pendidikan. *Jurnal Teknik Informatika*, *10*(2), 137–146. https://doi.org/10.15408/jti.v10i2.6992
- Sudetlin, S., Natasha, N. D., & Darusalam, U. (2018). Pemanfaatan Private Cloud Storage Berbasis Infrastructure As A Service (IAAS). *JOINTECS (Journal of Information Technology and Computer Science)*, *3*(1). https://doi.org/10.31328/jointecs.v3i1.497